# **Rite Track eTracking**

By

John W. Wilke II

Submitted to the Faculty of the Computer Science Technology Program in Partial Fulfillment of the Requirements for the Degree of Bachelor of Science in Computer Science Technology

> University of Cincinnati College of Applied Science

> > March 2004

# **Rite Track eTracking**

by

John W. Wilke II

## Submitted to the Faculty of the Computer Science Technology Program in Partial Fulfillment of the Requirements for the Degree of Bachelor of Science in Computer Science Technology

© Copyright 2004 John W. Wilke II

The information in this document is proprietary and may not be reproduced or distributed in whole or in part without the permission of the owner.

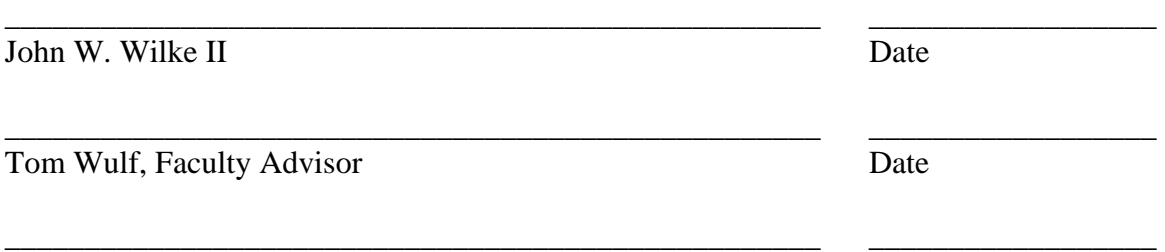

James F. Sullivan, Department Head Date

# **Acknowledgements**

 I would like to acknowledge Rite Track for giving me the opportunity to complete this project. They gave me the cooperation I needed for outline the project, the resources required, and gave me the freedom to complete the project as I saw necessary. I would like to give thanks to Tom Hayden, Director of Information technology, and Ron Filzen, Director of Field Service for supporting me with this project.

# **Table of Contents**

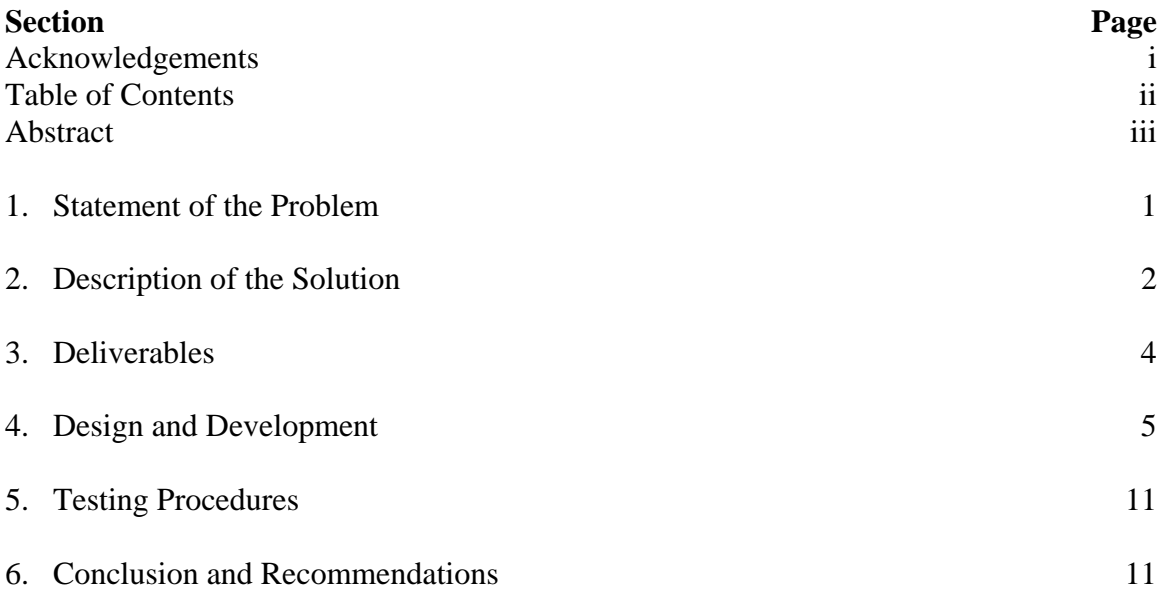

# **Abstract**

*Rite Track eTracking* is a complete online system to view, add, and manage all serial numbers, warranty information, and field service reports. Currently all information is stored on Excel worksheets without the ability to easily share information. eTracking allows serial numbers to be added during production, warranty information is added when the product ships, and any field service reports are entered online and emailed to the billing department. All information is accessible through the existing Rite Track Intranet to allow a single username/password to gain access to all information. All existing information was imported, and all new information is added on a daily basis. The site was developed using ASP on Windows 2003 Server with Microsoft SQL Server 2000 used for the database. The site has been designed to allow any user to view the information, select users the ability to add information and change only items they have added, and an Administration section for managers to modify any item.

# **Rite Track eTracking**

#### **1. Statement of the Problem**

 Rite Track manufactures automated wafer processing equipment for the semiconductor industry. It typically sells fifty machines a year, each valued at between \$300,000 and \$800,000. Each machine has about forty serial numbers to identify component modules. There is also warranty information and field service history for each machine. With all of this information, no information is stored electronically.

 While a machine is being built, the serial numbers are manually generated by the production staff and written down on the paperwork that is generated for each assembly. These numbers are stored in a binder for each machine at the factory. Since the numbers are not stored electronically, serial numbers are not able to be referenced to the machine. If one needs to determine what serial number goes with a specific machine, for warranty information for example, someone needs to look through the binders to find that serial number.

 Once a machine has shipped and been installed, the Director of Field Service updates an Excel spreadsheet with the warranty information. The warranty is established at the install date, since it may take up to a month to get a machine installed. Since the Director of Field Service is at the main office in Cincinnati, the document is routinely emailed to the field service staff. This is inefficient and requires the field service technicians to either have printed copies or carry their laptops around.

 After a machine ships, any work that is completed on it, including the installation, is documented with a Field Service Report (FSR). FRS's are filled out by the field service technician at the customer's site and signed by the customer and the technician.

1

The FRS's are stored by each field service technician and, if the work is billable, a copy is faxed to the billing department. This presents several problems because only the field service technician that performs the work has the documentation. If additional work is performed on the machine by a different field service technician, he/she is not able to determine what previous work has been performed. In addition, the technical support department at the Cincinnati location does not have access to the field service history while trying to diagnose problems over the phone.

#### **2. Description of the Solution**

This is a web-based database solution designed to solve the all three problem areas (Serial Numbers, Warranty Information, and Field Service Reports). Rite Track eTracking was developed using ASP pages with a Microsoft SQL 2000 database.

This technology allows 24-hour access to submit and review information. This is especially critical for Rite Track because they have offices in nine states and eleven countries. Rite Track also has a 4MB fiber optic connection to provide guaranteed Internet access to the web servers. The eTracking project will contain three major areas:

1) **Serial Numbers.** While the production staff is building assemblies, they use preprinted serial numbers and stick them to the assembly. Then they record the information on the build instruction documentation. When the assemblies are complete the serial numbers and descriptions are entered into a database. In order to reduce time and data entry error the serial numbers will have barcodes. A default set of descriptions are available with barcodes to reduce data entry time as well.

- 2) **Warranty Information.** Once a machine has been installed, the Director of Field Service fills out a form to enter the warranty information into the database. It contains the ship date, install date, type of warranty (e.g. parts and labor, parts only), and the warranty expiration. A report can be generated to show when warranties will expire to allow Rite Track's sales or service teams to sell extended warranties.
- 3) **Field Service Reports.** All FSR's are manually completed and signed by the customer. When the field service technician returns to their hotel room or office, he/she enters the information online. Once the information is entered, he/she reviews and submits the report. The report automatically e-mails to the billing department, Director of Field Service, the field service technician, the technical support group, and the customer. For customers, a link is included that allows the customer to fill out a survey based on their experience with our field service group.
- All information is entered and retrieved using a Web site. This allows a single point of access for all data. Once the information is entered into the database, everything is viewed on web pages and printed out. The application runs on Rite Track's current Web server and accesses Rite Track's current database server.

#### **2.1 User Profile**

 Rite Track eTracking has four primary groups of users accessing the information. Each group has certain access levels and they have different levels of computer experience. The levels are:

**Final Test** – These users primary only use the system to enter serial numbers. These employees have basic computer skills: ability to navigate through web pages and enter data.

**Field Service Technician** – Field Service Technicians are responsible for more computer skills. In addition to simple data input, they also must be aware of entering in valid information and recognizing error message provided by JavaScript form validation.

**Technical Support Agent** – These users are already skilled at problem solving and our skilled with using the computer. They will be responsible for going to the web site and looking up historical information. They will have no data input responsibilities.

**Field Service Manager** – These users need to be more skilled in troubleshooting and problem resolution since they have the ability to login to view or change all information. Basic computer skills are required since all information is done through a simple web interface.

#### **3. Deliverables**

- Electronically store and retrieve all serial numbers
- Electronically store and retrieve warranty information
- Electronically store and retrieve Field Service Reports
- Enable users to store information easily
- Enable users to retrieve information easily and from anywhere with computer access
- Complete the project keeping cost to a minimum
- Use as many existing resources as possible

#### **4. Project Design**

 I used the following areas within the Computer Science Technology program to complete this project: Web Development, Databases, and Multimedia. The primary focus was the web development to interface with the database. To develop the web site I used my skills in ASP, HTML, and JavaScript. I used my skills in Database to design and integrate with a Microsoft SQL Server. Multimedia was used to provide a user-friendly interface.

## **4.1 Interface Design**

*eTracking Home Page* 

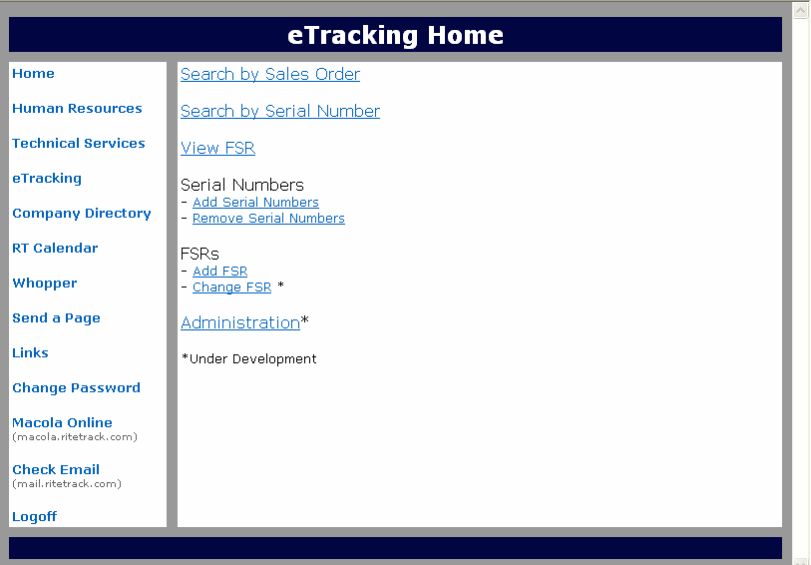

Once the users gain access to the Rite Track Intranet, they can click the **eTracking** link on the left to be directed to the screen above. From this screen they can select the features they want to use.

*Search by Sales Order* 

| eTracking - Sales Order Search                 |                                  |                                   |                |            |                         |
|------------------------------------------------|----------------------------------|-----------------------------------|----------------|------------|-------------------------|
| Home                                           | Sales Order:                     |                                   |                |            |                         |
| <b>Human Resources</b>                         | 9163                             |                                   |                |            |                         |
| <b>Technical Services</b>                      | View                             |                                   |                |            |                         |
| eTracking                                      | Sales Order                      | 9163                              | <b>Expires</b> | 11/21/2003 |                         |
|                                                | Customer                         | SILICON SENSING                   | SC_Quote       | 1/1/1900   |                         |
| <b>Company Directory</b>                       | Terms                            | 1 YEAR                            | <b>SC</b> Term |            |                         |
|                                                | <b>Conditions</b>                | P/L & TRAVEL                      | <b>Notes</b>   |            |                         |
| <b>RT Calendar</b>                             | <b>FSRs: 3498</b>                |                                   |                |            |                         |
|                                                | <b>Serial Numbers:</b>           |                                   |                |            |                         |
| Whopper                                        | 101102023 - T-2B CTD FTC         |                                   |                |            |                         |
|                                                | 38358 - T-1A TRACK BOARD         |                                   |                |            |                         |
| <b>Send a Page</b>                             | 46284 - T-1A CPU BOARD           |                                   |                |            |                         |
|                                                | 63414 - T-1A IDXR INTE BRD       |                                   |                |            |                         |
| Links                                          | 69954 - T-1B CPU BOARD           |                                   |                |            |                         |
|                                                | 76700 - T-2A CPU BOARD           | 72173 - T-1B TRACK BOARD          |                |            |                         |
|                                                | 76767 - T-2B CPU BOARD           |                                   |                |            |                         |
| <b>Change Password</b>                         |                                  | 76947 - T-2B TRACK BOARD          |                |            |                         |
|                                                |                                  | 76971 - T-2A TRACK BOARD          |                |            |                         |
| <b>Macola Online</b><br>(macola.ritetrack.com) |                                  | 78473 - T-2A IDXR INTE BRD        |                |            |                         |
|                                                |                                  | 78498 - T-2B IDXR INTE BRD        |                |            |                         |
| <b>Check Email</b>                             |                                  | 78558 - T-1B IDXR INTF BRD        |                |            |                         |
| (mail.ritetrack.com)                           | 79506 - T-1A EFC                 |                                   |                |            |                         |
|                                                |                                  | PR1900845 - PUMP 2 MILLIPORE CNTR |                |            |                         |
| Logoff                                         | PR191139 - PUMP 1 MILLIPORE CNTR |                                   |                |            |                         |
|                                                | RT-22-011116-01 - T-1B INDEXER   |                                   |                |            |                         |
|                                                |                                  | RT-22-011116-07 - T-1A INDEXER    |                |            | $\overline{\mathbf{v}}$ |

On this screen they can enter the Sales Order and view all the warranty information, FSRs, and serial numbers.

*Search by Serial Number* 

| eTracking - Serial Number Search               |                                                                                                    |                 |                 |            |  |
|------------------------------------------------|----------------------------------------------------------------------------------------------------|-----------------|-----------------|------------|--|
| Home                                           | Serial Number:                                                                                               |                 |                 |            |  |
| <b>Human Resources</b>                         | RT-22-011116-08                                                                                              |                 |                 |            |  |
| <b>Technical Services</b>                      | Search                                                                                                    |                 |                 |            |  |
| eTracking                                      | Sales Order                                                                                                  | 9163            | <b>Expires</b>  | 11/21/2003 |  |
|                                                | <b>Customer</b>                                                                                              | SILICON SENSING | <b>SC</b> Quote | 1/1/1900   |  |
| <b>Company Directory</b>                       | <b>Terms</b>                                                                                                 | 1 YEAR          | <b>SC</b> Term  |            |  |
|                                                | <b>Conditions</b>                                                                                            | P/L & TRAVEL    | <b>Notes</b>    |            |  |
| <b>RT Calendar</b>                             | <b>FSRs: 3498</b><br><b>Serial Numbers:</b>                                                                  |                 |                 |            |  |
| Whopper<br><b>Send a Page</b>                  | 101102023 - T-2B CTD FTC<br>38358 - T-1A TRACK BOARD<br>46284 - T-1A CPU BOARD<br>63414 - T-1A IDXR INTF BRD |                 |                 |            |  |
| Links                                          | 69954 - T-1B CPU BOARD<br>72173 - T-1B TRACK BOARD<br>76700 - T-2A CPU BOARD                                 |                 |                 |            |  |
| <b>Change Password</b>                         | 76767 - T-2B CPU BOARD<br>76947 - T-2B TRACK BOARD                                                           |                 |                 |            |  |
| <b>Macola Online</b><br>(macola.ritetrack.com) | 76971 - T-2A TRACK BOARD<br>78473 - T-2A IDXR INTF BRD<br>78498 - T-2B IDXR INTF BRD                         |                 |                 |            |  |
| <b>Check Email</b><br>(mail.ritetrack.com)     | 78558 - T-1B IDXR INTF BRD<br>79506 - T-1A EFC<br>PR1900845 - PUMP 2 MILLIPORE CNTR                          |                 |                 |            |  |
| Logoff                                         | PR191139 - PUMP 1 MILLIPORE CNTR<br>RT-22-011116-01 - T-1B INDEXER<br>Ÿ<br>RT-22-011116-07 - T-1A INDEXER    |                 |                 |            |  |

If only the serial number is known, it can be referenced back to the system it was sold with and all relevant information.

#### *View FSR*

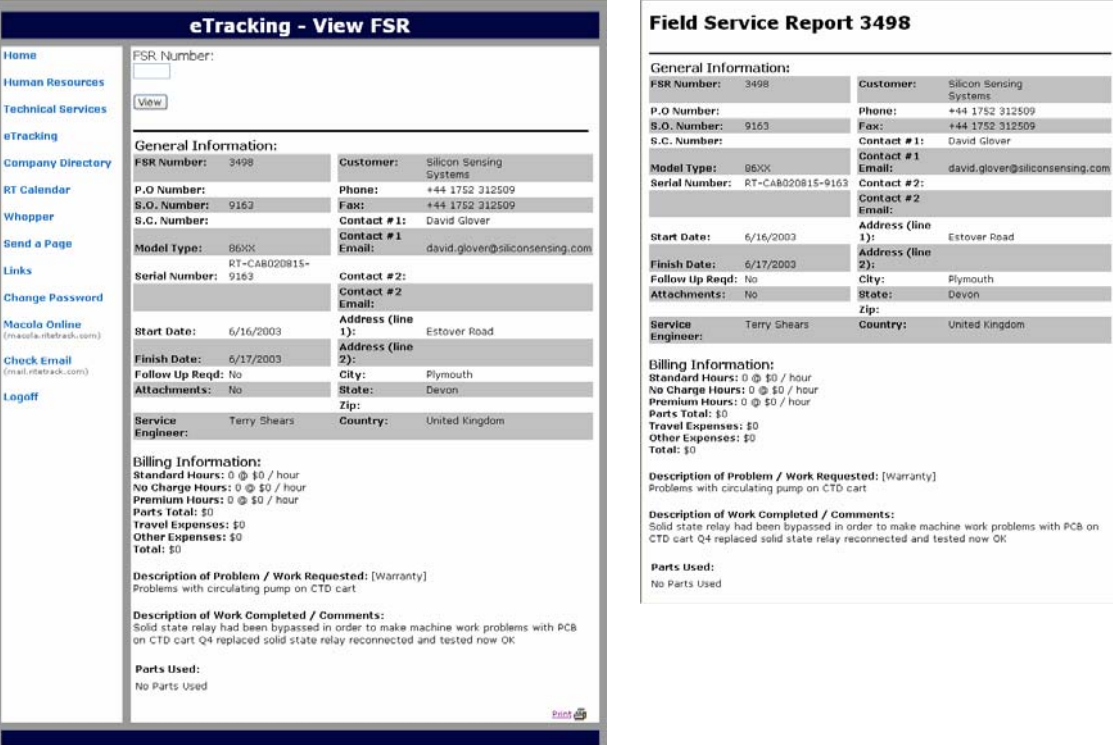

Technical Support can view any FSR by typing in the FSR number (or clicking this link when searching by Sales Order or Serial Number). There is also a "Print" button that formats it to be printed and a third-party plug-in has been added to remove the standard header and footers that appear when printing out of Internet Explorer.

#### *Add Serial Numbers*

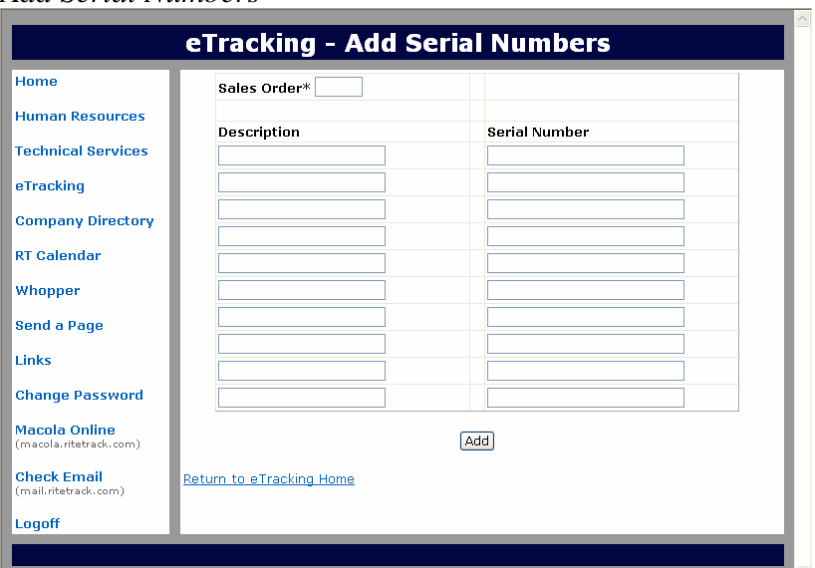

Once the final test staff logs in, they have a simple interface to enter serial number information. They type in the Sales Order and then they either enter or scan a barcode the description and serial number.

*Remove Serial Numbers* 

| Home                                           | View<br>Sales Order* 9176              |                            |   |
|------------------------------------------------|----------------------------------------|----------------------------|---|
| <b>Human Resources</b>                         | <b>Description</b>                     | <b>Serial Number</b>       |   |
| <b>Technical Services</b>                      | 20782                                  | PUMP T-2 DISPENSE 3 \IDI   | X |
| eTracking                                      | 20783                                  | PUMP T-1 DISPENSE 3 \IDI   | X |
|                                                | 20784                                  | <b>IDI 300 CONTROLLER</b>  | X |
| <b>Company Directory</b>                       | 20785                                  | PUMP T-182 DISPENSE 1 \ID  | X |
| <b>RT Calendar</b>                             | 20786                                  | PUMP T18/2 DISPENSE 2 \IDI | X |
|                                                | RT-030121-01                           | T1 CHILL PLATE             | X |
| Whopper                                        | RT-22-030122-01                        | T1 SEND INDEXER            | X |
| <b>Send a Page</b>                             | RT-22-030122-02                        | T1 REC. INDEXER            | X |
|                                                | RT-22-991207-02                        | <b>T2 SEND INDEXER</b>     | X |
| Links                                          | RT-22-99 Microsoft Internet Explorer X | <b>T2 REC. INDEXER</b>     | X |
| <b>Change Password</b>                         | RT-26-03                               | <b>T1 COATER</b>           | x |
|                                                | Are you sure?<br>RT-26-03              | T2 COATER                  | X |
| <b>Macola Online</b><br>(macola.ritetrack.com) | RT-36-03<br>OK<br>Cancel               | T <sub>1</sub> HPO         | X |
|                                                | RT-36-03                               | T <sub>2</sub> HPO         | X |
| <b>Check Email</b><br>(mail.ritetrack.com)     | RT-38-010924-01                        | <b>T2 VAPOR PRIME</b>      | X |
|                                                | RT-38-010924-03                        | <b>T1 VAPOR PRIME</b>      | X |
| Logoff                                         | RT-44-030121-02                        | <b>T2 CHILL PLATE</b>      | X |
|                                                | RT-CAB030103-9176                      | CABINET                    | X |
|                                                | -- -- ----                             | _ _ _ _ _ _ _ _ _ _ _ _ _  | ш |

Once the final test staff logs in, they have the ability to remove serial numbers only if warranty information has not been added. This allows them to fix problems before the machine ships. After that only Field Service Managers can make those changes.

*Add FSR* 

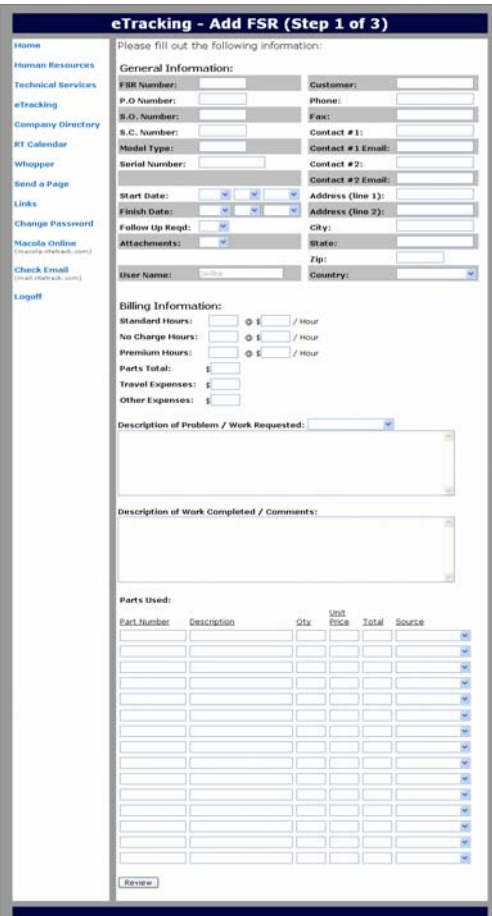

This Page allows the Field Service Technicians to fill out all the information on a FSR. Once all information is entered, they review it, and then submit it if satisfied.

If they are not satisfied, using session variables, they can click *back* and still have all fields filled out as they had previously.

# **4.2 Database Design**

|   | Column Name        | Data Type     |                | Length   Allow Nulls |
|---|--------------------|---------------|----------------|----------------------|
| 曙 | FSR_NUMBER         | int           | 4              |                      |
|   | PO NUMBER          | varchar       | 25             | v                    |
|   | SO NUMBER          | varchar       | 25             | v                    |
|   | SC_NUMBER          | varchar       | 25             | v                    |
|   | MODEL TYPE         | varchar       | 25             |                      |
|   | SERIAL NUMBER      | varchar       | 50             |                      |
|   | <b>CUSTOMER</b>    | varchar       | 50             |                      |
|   | PHONE              | varchar       | 25             |                      |
|   | FAX                | varchar       | 25             |                      |
|   | CONTACT1_NAME      | varchar       | 25             |                      |
|   | CONTACT1_EMAIL     | varchar       | 50             |                      |
|   | CONTACT2 NAME      | varchar       | 25             | v                    |
|   | CONTACT2 EMAIL     | varchar       | 50             |                      |
|   | ADDRESS1           | varchar       | 50             |                      |
|   | ADDRESS2           | varchar       | 50             | v                    |
|   | CITY               | varchar       | 25             |                      |
|   | <b>STATE</b>       | varchar       | 25             | v                    |
|   | ZIP                | varchar       | 10             | ✓                    |
|   | COUNTRY_ID         | int           | 4              |                      |
|   | START DATE         | smalldatetime | 4              |                      |
|   | FINISH DATE        | smalldatetime | 4              |                      |
|   | FOLLOW UP REQ      | varchar       | 5              |                      |
|   | <b>ATTACHMENTS</b> | varchar       | 5              |                      |
|   | USER NAME          | varchar       | 15             |                      |
|   | STANDARD HOURS     | smallint      | $\overline{c}$ | v                    |
|   | STANDARD RATE      | money         | 8              | v                    |
|   | NO CHARGE HOURS    | smallint      | 2              | v                    |
|   | NO CHARGE RATE     | money         | 8              | v                    |
|   | PREMIUM HOURS      | smallint      | $\overline{c}$ | v                    |
|   | PREMIUM RATE       | money         | 8              | v                    |
|   | PARTS TOTAL        | money         | 8              |                      |
|   | TRAVEL EXPENSES    | money         | 8              |                      |
|   | OTHER EXPENSES     | money         | 8              | v                    |
|   | TYPE OF WORK       | varchar       | 25             |                      |
|   | DESC OF PROBLEM    | varchar       | 2000           |                      |
|   | DESC_OF_WORK       | varchar       | 2000           |                      |
|   | EVALUATION         | smallint      | 2              |                      |
|   | <b>NOTES</b>       | varchar       | 2000           |                      |
|   | DATE SUBMITTED     | datetime      | 8              |                      |

*FSR\_TBL –* Contains all information about an FSR

*FSR\_PARTS\_TBL –* When entering an FSR, the parts used are stored in another table since the number of parts is dynamic

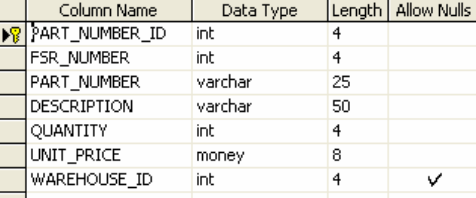

# *FSR\_USER\_TBL –* Contains the username and passwords for data entry areas

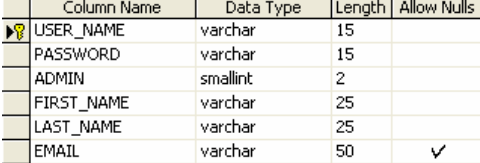

## *FSR\_WAREHOUSES\_TBL –* Contains the available warehouse when submitting an FSR

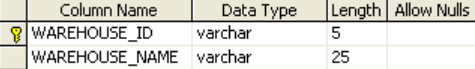

# *FSR\_COUNTRIES\_TBL* – Contains the available countries when submitting an FSR

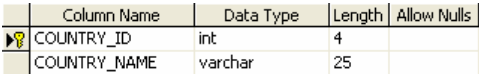

# *SERIAL\_NUMBERS\_TBL* – Contains all the serial numbers

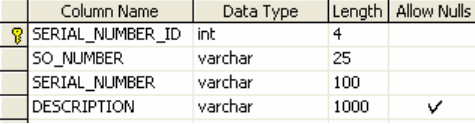

## *WARRANTY\_TBL* – Contains all warranty information

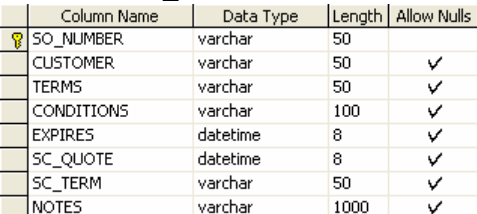

# **4.3 Time Line**

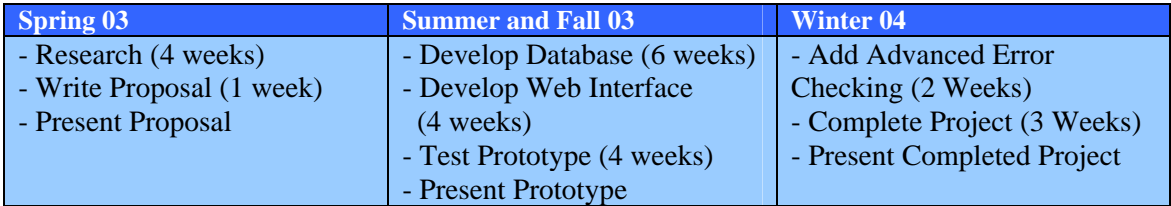

## **4.4 Budget**

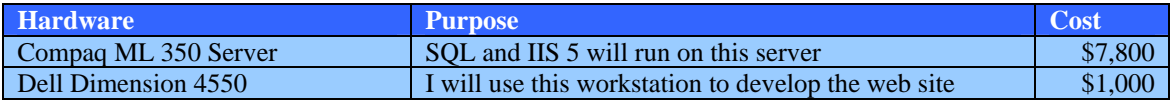

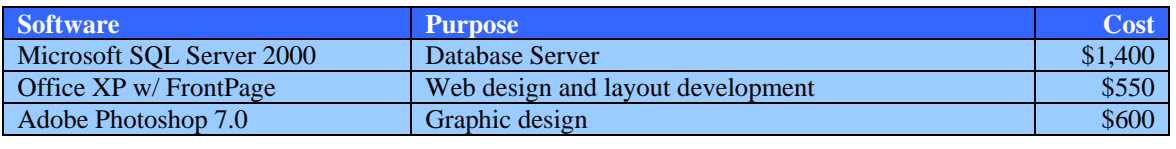

**Total \$11,350** 

#### **5. Testing Procedures**

This site was functional for several months and that has allowed some of our  $40+$ field service engineers to test this site. Initially I created the ability to add information several months ago, and then I have completed the project to add the abilities to change/remove necessary items. Overall there were few problems; the only main problem was I had users entering single quotes into fields and it would cause my INSERT SQL Statement to fail. I then created a FixQuotes function that replaces single quotes with double quotes for the INSERT statement and everything was resolved. The other problem was when <ENTER> was used, it was not displayed properly in HTML. To fix this problem I wrote another function that replaced  $\text{Chr}(13)$  with a  $\text{br}$ .

The site has been completed and running for about a month with currently about 10 FSRs submitted weekly with no complaints.

#### **6. Conclusion and Recommendations**

 This project was created to fulfill a need to reduce and eliminate a lot of the paperwork and combine similar information into one system available worldwide. Using Windows 2003, Microsoft SQL 2000, and ASP I have created a site that does all of this for Rite Track. With 40+ users now worldwide, this site has become an essential tools for Rite Track. The project has met and exceeded all off the Design Freeze deliverables, and the project has been thoroughly tested to ensure its stability.

 For students that would attempt a project of this magnitude in the future, I would recommend that they try to consider everything before hand. This not only means the site functionality, but also security features. This site requires usernames/passwords and

verifies users are logged in on every page. With company critical information, security has to be a key concern with all of this information available over the Internet. Another item is to make sure to check for single quotes in your SQL statements. You can accept any other character than that one. One last recommendation, remember when developing a web application that your users have a wide range of skills, always aim toward the side that users are five year olds, this includes clear instructions, JavaScript validation, and even setting a tab order.